# **SISTEM** *MONITORING* **KUALITAS UDARA BERBASIS MIKROKONTROLER ATMEGA 8535 DENGAN KOMUNIKASI PROTOKOL TCP/IP**

Yulfiani Fikri\*) , Sumardi, and Budi Setiyono

Fakultas Teknik, Universitas Diponegoro, Jl. Prof. Sudharto, SH., Kampus UNDIP Tembalang, Semarang 50275, Indonesia

*\*) E-mail: yulf1\_f@yahoo.com*

### **Abstrak**

Peningkatan jumlah polusi udara yang menyebabkan pemanasan global dan kurangnya perhatian terhadap gas-gas berbahaya seperti CO, NO, dan NO<sup>2</sup> dapat memberikan dampak yang negatif bagi kesehatan bahkan dapat menyebabkan kematian jika itu diabaikan oleh orang-orang yang menghirupnya. Salah satu media informasi yang populer saat ini adalah web. Oleh karena itu, perlu diciptakan sebuah alat yang dapat memantau tingkat kualitas udara dan dengan memanfaatkan kemajuan teknologi sistem monitoring ini dapat dipantau melalui web. Dalam Tugas Akhir ini, digunakan mikrokontroler AVR tipe ATmega 8535 sebagai unit pusat kontrol dan sebuah ethernet kontroler sebagai kontroler jaringan yang menangani komunikasi antara mikrokontroler dengan jaringan menggunakan protokol TCP/IP. Selain itu, sistem ini menggunakan bahasa C sebagai konfigurasi antara mikrokontroler dan sistem ethernet. Tingkat polusi udara diukur dengan sensor gas TGS 2600 yang berfungsi untuk mengukur kadar CO dan TGS 2201 untuk mengukur kadar NO2. Pengujian hasil monitoring dilakukan dengan membandingkan hasil pengukuran sistem monitoring dengan alat uji gas analyzer STARGAS 898 yang digunakan sebagai acuan. Hasil pengujian menunjukkan bahwa kesalahan rata-rata untuk monitoring gas CO sebesar 0,821 dan gas NO2 sebesar 0,06. Pengiriman informasi kualitas udara secara real time melalui web berjalan dengan baik dan stabil.

*Kata Kunci: Web server, Monitoring, Atmega8535, sensor TGS2600, TGS2201*

### **Abstract**

Increase number of air pollution that causes global warming and lack of attention to dangerous gases as CO, NO, and NO<sub>2</sub> can give a negative impact to health and can cause the death if it ignored by those who breathed in. One of the media information that is popular now is a web. Hence important a device that could monitor the level of air quality and by making use of technological progress this monitoring system can be monitored via web. In this final project, microcontroller AVR type Atmega 8535 as a unit central control and an ethernet network controller as controller who handles communication between microcontroller with use the TCP/IP network protocols. Moreover this system using C language for configuration between the microcontroller and ethernet systems. Pollution rate is measured by sensors TGS 2600 gas that serves to measure levels of CO and TGS 2201 to measure the levels of NO2. *The testing results of the monitoring carried out by comparing the measurement results monitoring system with the STARGAS 898 gas analyzer test used as a reference. The test results showed that the fault for gas monitoring CO of 0,821 and NO<sup>2</sup> of 0,06. Delivery of air quality information in real time via the web runs quite good and stable.*

*Keywords***:** *Web server, Monitoring, Atmega8535, sensor TGS2600, TGS2201*

# **1. Pendahuluan**

Polusi udara ditimbulkan dari hasil pembakaran yang tidak sempurna, yang mana proses pembakaran tersebut menghasilkan gas-gas berbahaya diantaranya yang paling banyak kita sering temukan adalah gas CO (karbon monoksida) dan gas NOx (Nitrogen monoksida, Nitrogen dioksida, dll). Sangat sulit memang untuk menekan

tingkat produksi kedua jenis gas tersebut. Hal ini dikarenakan karena kedua jenis gas ini dihasilkan dari bahan bakar yang saat ini pemakaiannya mencakup sangat luas<sup>[10]</sup>. Hampir sebagian besar pada mesin-mesin industri dan kendaraan bermotor yaitu bahan bakar bensin dan solar.

Pencemaran udara diartikan dengan turunnya kualitas udara sehingga udara mengalami penurunan mutu dalam penggunaannya dan akhirnya tidak dapat dipergunakan lagi sebagai mana mestinya sesuai dengan fungsinya<sup>[5]</sup>. Polusi udara akhir-akhir ini merupakan masalah yang banyak meresahkan masyarakat. Dampak dari polusi udara ini sangat berbahaya bagi kesehatan. Berbagai upaya dilakukan pemerintah untuk menanggulangi masalah ini.

Tujuan pembuatan tugas akhir yang berjudul "Sistem 2. *Internet Layer Monitoring* Kualitas Udara Berbasis Mikrokontroler Atmega 8535 dengan Komunikasi Protokol TCP/IP" ini adalah alat untuk me*monitoring* dan peringatan dini kadar 3. *Transport Layer* polusi udara dengan menggunakan sensor TGS 2600 dan TGS 2201 yang dapat dimonitor melalui PC dengan memanfaatkan protokol TCP/IP.

#### **2. Metode**

### **2.1. Sistem Keseluruhan**

Sistem *monitoring* polusi udara berbasis web pada tugas akhir ini dibagi menjadi dua bagian, yaitu perancangan perangkat keras (*hardware*) dan perancangan perangkat lunak (*software).* Perancangan perangkat keras mencakup perangkat keras yang menyusun model sistem polusi udara. Perancangan perangkat lunak berupa algoritma pemrograman pada mikrokontroler ATmega8535 dan sistem GUI pada client.

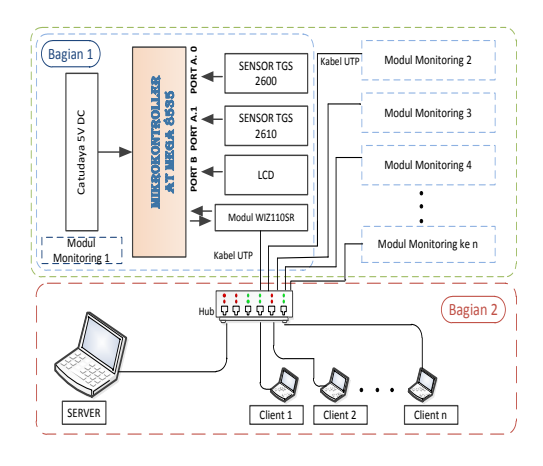

**Gambar 1. Blok diagram sistem secara keseluruhan**

Pada Gambar 1 dapat diketahui bahwa sistem terdiri dari dua bagian, yaitu bagian 1 dan bagian 2. Bagian 1 terdiri dari beberapa modul *monitoring* yang digunakan untuk sistem *monitoring* polusi udara sedangkan bagian 2 terdiri dari *server* dan *client* yang digunakan sebagai *user intreface.*

### **2.2. Protokol TCP/IP**

TCP/IP terdiri atas empat lapis kumpulan protokol yang bertingkat. Keempat lapisan tersebut adalah sebagai berikut.

1. *Network Interface Layer*

Lapisan ini sering disebut juga link layer paling bawah yang bertanggung jawab mengirim dan menerima data ke dan dari media fisik. Media fisiknya dapat berupa kabel, serat optik, dll

Protokol yang berada pada lapisan ini bertanggung jawab dalam pengiriman paket ke alamat yang tepat.

Lapisan ini berisi protokol yang bertanggung jawab untuk mengadakan komunikasi antara dua host. Kedua protokol yang terdapat pada lapisan ini adalah

4. *Application Layer*

Pada lapisan ini pengguna memakai semua aplikasi yang disediakan oleh layanan TCP/IP. Program aplikasi akan memilih jenis protokol tranportasi yang diperlukan.

#### **2.3. Perancangan Hardware**

#### **2.3.1. Sistem** *Monitoring* **Polusi Udara**

Sistem bagian 1 berfungsi sebagai peralatan yang akan berhubungan langsung dengan perangkat deteksi polusi udara. Untuk diagram modul sistem *monitoring* dapat digambarkan pada Gambar 3.

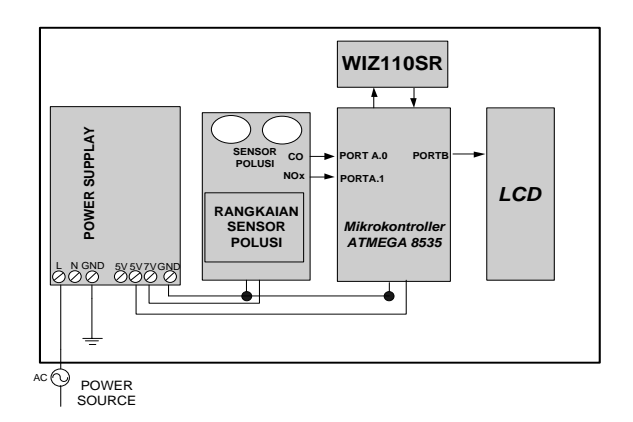

**Gambar 2. Modul sistem** *monitoring* **polusi udara**

Penjelasan dari masing-masing blok *monitoring* polusi udara pada gambar 2 adalah sebagai berikut :

- 1. Sensor TGS 2600 merupakan sensor yang akan mendeteksi gas karbonmonoksida yang direpresentasikan sebagai sensor gas CO. Keluaran sensor ini berupa tegangan analog.
- 2. Sensor TGS 2201 merupakan sensor yang akan mendeteksi gas nitrogen oomonoksida yang direpresentasikan sebagai sensor gas NO<sub>2</sub>. Keluaran sensor ini berupa tegangan analog.
- 3. LCD *(Liquid Crystal Display)* dan driver LCD berfungsi sebagai media tampilan selama proses pengendalian berlangsung.
- 4. Mikrokontroler AVR ATmega 8535 yang berfungsi sebagai pusat pengendalian pada sistem pengendali ketinggian cairan ini dapat diprogram dengan menggunakan bahasa C *embedded*.
- 5. Catu daya 5V berfungsi sebagai suplai mikrokontroler.
- 6. Catu daya 5V dan 7V berfungsi sebagai suplai ke sensor TGS 2600 dan 2201.
- 7. Modul WIZ110SR sebagai konverter yang mengirimkan data serial ke TCP/IP dan mengubahnya kembali data yang diterima melalui IP ke dalam bentuk data serial.

#### **2.3.2. Perancangan Rangkaian Sensor Gas TGS2600**

Sensor gas TGS2600 ini digunakan untuk mendeteksi keberadaan gas CO (karbon monoksida) yang merupakan salah satu gas pencemar di udara. Agar perubahan resistansi sensor dapat dibaca oleh mikrokontroler, maka diperlukan rangkaian pengkondisi sinyal.

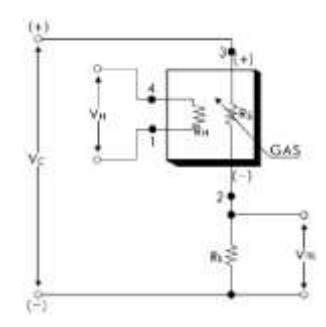

**Gambar 3. Rangkaian sensor TGS 2600[12]**

V *supply* dan V *heater* dihubungkan jadi satu karena mengkonsumsi tegangan yang sama yaitu 5 V sedangkan *output* sensor tersebut dihubungkan ke rangkaian pembagi tegangan dengan  $R_L = 10$  K Ohm, keluaran dari rangkaian inilah yang menjadi masukan pin mikrokontroler, jika sensor aktif atau menangkap kadar gas CO maka sensor mengeluarkan output tegangan DC sebesar 1-5 volt dan dapat langsung dihubungkan dengan pin mikro.

Gambar 3 menunjukkan rangkaian pembagi tegangan. Perubahan resistansi sensor akan menyebabkan tegangan keluaran (Vout) berubah. Dari Gambar 3 diperoleh persamaan 1.

$$
Rs = \frac{vc - Vout}{vout} \times RL \tag{1}
$$

Persamaan 1 akan digunakan untuk menghitung kadar gas CO dengan menterjemahkan grafik karakteristik hambatan keluaran sensor.

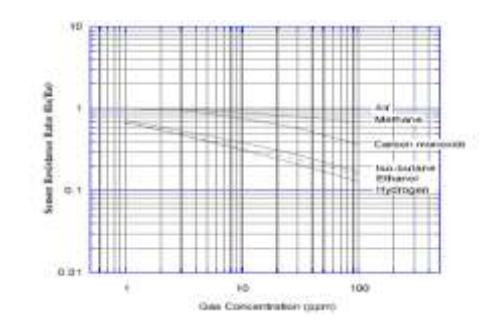

**Gambar 4. Karakteristik sensitivitas sensor TGS 2600[12]**

Untuk menghitung kadar gas CO dapat kita lakukan dengan menterjemahkan grafik karakteristik hambatan keluaran sensor TGS2600.

#### **2.3.3. Perancangan Rangkaian Sensor Gas TGS2201**

Selain sensor gas TGS 2600 untuk mendeteksi gas CO (karbonmonoksida) terdapat sensor gas TGS 2201 yang digunakan untuk mendeteksi keberadaan gas NOx (Nitrogen Oksida). Rangkaian elektronik digunakan untuk mengubah konduktifitas dari sensor yang meningkat seiring bertambahnya konsentrasi gas NOx dalam ruangan. Berikut adalah rangkaian elektronik sensor TGS2201.

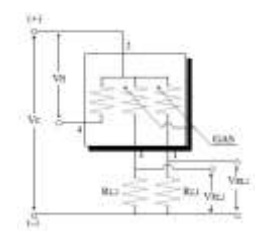

**Gambar 5. Rangkaian sensor TGS 2201[11]**

Keluaran sensor tersebut dihubungkan ke rangkaian pembagi tegangan dengan  $R_{L1} = 200K$  Ohm dan  $R_{L2} = 10$ K Ohm, keluaran dari rangkaian inilah yang menjadi masukan pin mikrokontroler, jika sensor aktif atau menangkap kadar gas  $NO<sub>2</sub>$  maka sensor mengeluarkan output tegangan DC sebesar 1-7 volt dan dapat langsung dihubungkan dengan pin mikro.

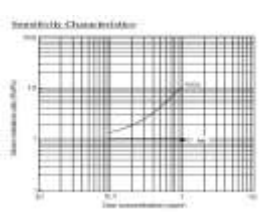

**Gambar 6. Karakteristik sensitivitas sensor TGS 2201[11]**

#### **2.4. Pengaturan Konfigurasi pada Port TCP/IP**

Untuk dapat melakukan pengaturan terhadap *port* TCP/IP pada modul WIZ110SR ini, dapat digunakan aplikasi WIZ Configuration Tool.

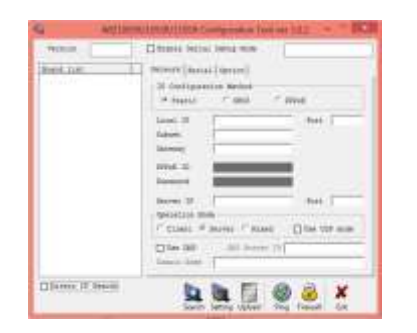

**Gambar 7. Pengaturan pada** *port* **TCP/IP**

Setelah semua pengaturan selesai dilakukan, tahap selanjutnya menyimpan konfigurasi tersebut. Yaitu dengan cara memilih tombol *setting*. Maka secara langsung konfigurasi telah tersimpan.

#### **2.5. Perancangan Software**

Perancangan perangkat lunak program utama ini secara garis besar bertujuan untuk mengatur kerja sistem seperti inisialisasi *register* I/O dan variabel, pembacaan hasil sensor, proses pengaturan sinyal kontrol serta . Program utama berperan sebagai jantung perangkat lunak yang akan mengatur keseluruhan operasi yang melibatkan fungsi-fungsi pendukung. Fungsi-fungsi pendukung akan melakukan kerja khusus sesuai kebutuhan dari program utama. Diagram alir program utama dapat dilihat pada Gambar 8.

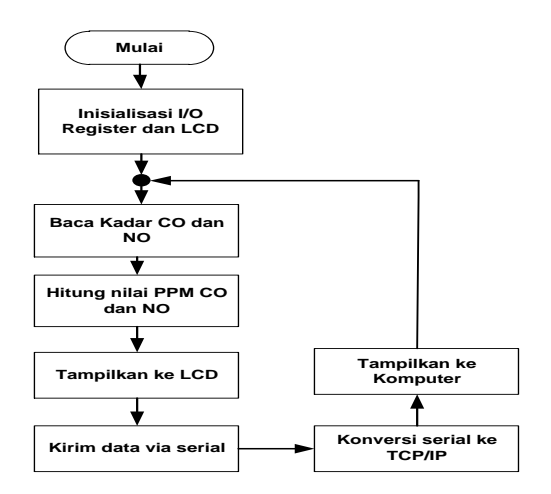

#### **Gambar 8. Diagram alir program utama**

Diagram alir program utama pada Gambar 8 dapat dilihat bahwa program dimulai dengan melakukan inisialisasi I/O *port* dan inisialisasi *variable* pada mikrokontroler. Setelah inisialisasi, program akan mulai menjalankan pembacaan kadar CO dan NO<sub>2</sub> dan menghitung besarnya Vout sensor yang selanjutnya akan dikonversi menjadi nilai ADC. Kemudian dari nilai adc akan diperoleh besarnya nilai ppm dari masing-masing gas. Nilai ppm ini kemudian ditampilkan di LCD dan di kirim melalui protokol TCP/IP untuk ditampilkan di komputer.

### **2.6. Perancangan GUI 2.6.1. Koneksi dan Penerimaan Data**

Komputer pada sistem ini difungsikan sebagai sebuah GUI (*Graphical User Interface*). GUI ini berfungsi menampilkan data, mengirimkan data serta mengolahnya menjadi data yang dibutuhkan *user* berupa visual ataupun alarm.

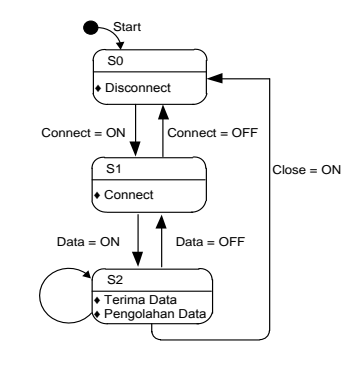

**Gambar 9. Diagram** *statechart* **pada GUI.**

Gambar 9 adalah diagram *statechart* pada sistem GUI. Pada saat sistem diaktifkan diagram *statechart* GUI ini mempunyai kondisi default pada *state* 0 yaitu kondisi *disconnect*, jadi agar sistem dapat terkoneksi dengan peralatan, dibutuhkan perintah secara manual dengan menekan tombol *connect*. Karena dalam komunikasi antara peralatan dan GUI menggunakan protokol TCP/IP, maka pengguna harus terlebih dahulu menentukan *IP address* dari tiap peralatan. Jika sesuai, maka peralatan akan terhubung dengan GUI (*State* 1).

Untuk menampilkan data yang dikirimkan oleh peralatan, *button* data harus ditekan. Saat itulah dimulai proses penerimaan data yang dilanjutkan pengolahan data sesuai yang diperlukan (state 1). Jika sistem sudah berjalan, maka sistem akan mengecek data yang masuk serta melakukan aksi sesuai program. Ketika pengguna menekan tombol *close* maka sistem akan kembali pada state awal yaitu *disconnect*.

### **2.6.2. Tampilan GUI**

Pembuatan GUI ini bertujuan untuk keperluan pengawasan bagi operator. Melalui GUI ini operator bisa mengetahui kondisi yang sesungguhnya pada *plant* tanpa harus melihatnya secara langsung. Animasi menggunakan fasilitas *picture box* yang terdapat pada *toolbox* visual

studio. Animasi yang terdapat pada GUI dirancang agar berubah sesuai dengan kondisi alat sebenarnya.

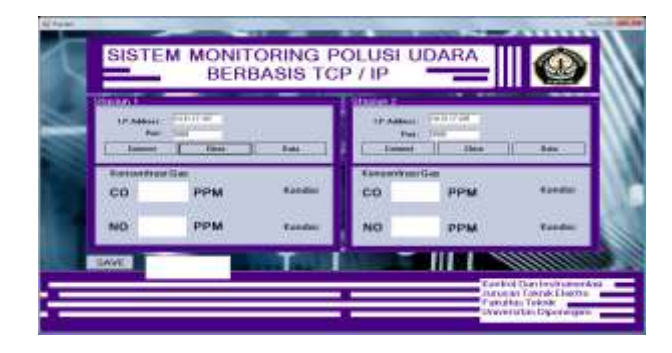

**Gambar 10. Tampilan halaman** *monitoring* **dan kontrol**

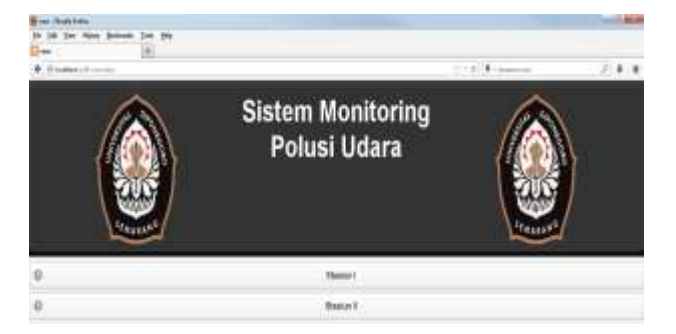

**Gambar 11. GUI pada** *web browser*

- **3. Hasil dan Analisis**
- **3.1 Pengujian Hardware**
- **3.1.1 Pengujian LCD**

Pengujian pada LCD dilakukan dengan menulis *listing program* berikut pada fungsi *main().*

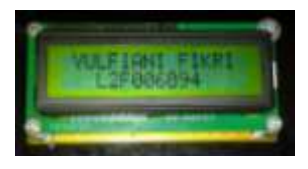

### **Gambar 12. Tampilan LCD**

*Listing* di atas ditulis pada program utama, sehingga muncul tulisan dalam tanda petik tersebut pada LCD. Pada baris pertama bertuliskan "YULFIANI FIKRI" sedangkan pada baris kedua bertuliskan "L2F006094", sehingga LCD dapat berfungsi dengan baik.

### **3.1.2 Pengujian Nilai ADC Sensor TGS 2600**

Pengujian pembacaan data ADC dilakukan dengan cara membandingkan kadar gas yang ditampilkan dan kadar gas yang diperoleh dari alat gas *analyzer* STARGAS 898. Kadar gas tertampil didapatkan dari data keluaran yang ditampilkan melalui layar LCD. Alat ini merupakan alat standar penguji emisi gas buang, mempunyai beberapa sensor yang terintegrasi di dalamnya.

**Tabel 1. Hasil pengujian data sensor TGS 2600**

| No | Detik<br>ke (s) | V sensor<br>(volt) | <b>PPM</b><br><b>Stargas</b><br>898 | <b>PPM</b><br>Tertampil | <b>Selisih</b> |
|----|-----------------|--------------------|-------------------------------------|-------------------------|----------------|
|    | 5               | 1,88               | 18                                  | 18,5                    | 0,5            |
| 2  | 10              | 1,91               | 20                                  | 21,05                   | 1,05           |
| 3  | 15              | 1,96               | 24                                  | 24,69                   | 0,69           |
|    | 20              | 1,99               | 26                                  | 27,24                   | 1,24           |

**Tabel 1. Hasil pengujian data sensor TGS 2600 (lanjutan)**

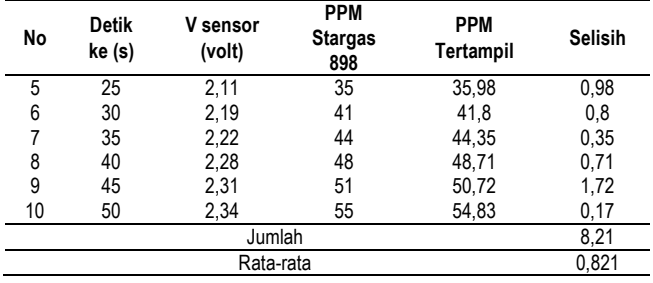

#### **3.1.3 Pengujian Nilai ADC Sensor TGS 2201**

Pengujian pembacaan nilai ADC TGS 2201 dilakukan dengan cara membandingkan kadar gas yang ditampilkan dengan kadar gas yang diperoleh melalui perhitungan rumus. Kadar gas tertampil didapatkan dari data keluaran yang ditampilkan melalui layar LCD sedangkan kadar gas perhitungan didapatkan dari hasil pengukuran tegangan keluaran.

**Tabel 2. Hasil pengujian data sensor TGS 2201**

| No | <b>Detik</b><br>ke (s) | <b>V</b> sensor<br>(volt) | <b>PPM</b><br><b>Stargas</b><br>898 | <b>PPM</b><br>Tertampil | <b>Selisih</b> |
|----|------------------------|---------------------------|-------------------------------------|-------------------------|----------------|
|    | 5                      | 2,11                      | 0,17                                | 0,16                    | 0.01           |
| 2  | 10                     | 2,09                      | 0,18                                | 0,16                    | 0,02           |
| 3  | 15                     | 1,78                      | 0,27                                | 0,20                    | 0,07           |
| 4  | 20                     | 1,64                      | 0,31                                | 0,24                    | 0,07           |
| 5  | 25                     | 1,26                      | 0,42                                | 0.29                    | 0,13           |
| 6  | 30                     | 1,04                      | 0,53                                | 0,49                    | 0.04           |
| 7  | 35                     | 0,81                      | 0.64                                | 0,60                    | 0,04           |
| 8  | 40                     | 0,79                      | 0,65                                | 0,61                    | 0.04           |
| 9  | 45                     | 0,65                      | 0,79                                | 0,85                    | 0.06           |
| 10 | 50                     | 0.57                      | 0.89                                |                         | 0,10           |
|    | 0,58                   |                           |                                     |                         |                |
|    | 0.06                   |                           |                                     |                         |                |

Berdasarkan Tabel 2 dapat dijelaskan bahwa rata-rata error kadar gas NO<sub>2</sub> tertampil dan perhitungan matematis tidak begitu besar yaitu 0,06. Dengan demikian dapat dikatakan bahwa program pembacaan data ADC berfungsi sebagaimana mestinya.

### **3.1.4 Pengujian Modul Jaringan**

Pada pengujian ini modul jaringan dihubungkan dengan sebuah komputer melalaui kabel UTP *cross*. Hal ini dilakukan untuk mengetahui secara fisik apakah rangkaian modul jaringan berfungsi atau tidak. Pada saat modul jaringan belum terhubung dengan *client*, network status adalah *"a network cable is unplugged"*.

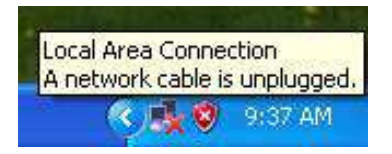

#### **Gambar 13. Status LAN**

Saat modul jaringan terhubung dengan komputer, maka *network status* akan berubah menjadi *"now connected"*  dan LED status *magjak* pada modul jaringan akan menyala.

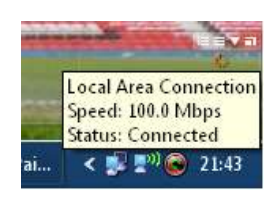

#### **Gambar 14. LAN** *connected*

#### **3.1.5 Pengujian Transfer Data WIZ 110 SR**

Pengujian terhadap modul WIZ 110 SR dilakukan dengan mengirimkan data dari *client* ke *server* atau sebaliknya. Data yang dikirim akan dibandingkan dengan data yang diterima. Model pengujian yang dilakukan yaitu dengan memberikan variasi alamat IP.

#### **Tabel 3. Hasil pengujian komunikasi data WIZ 110 SR**

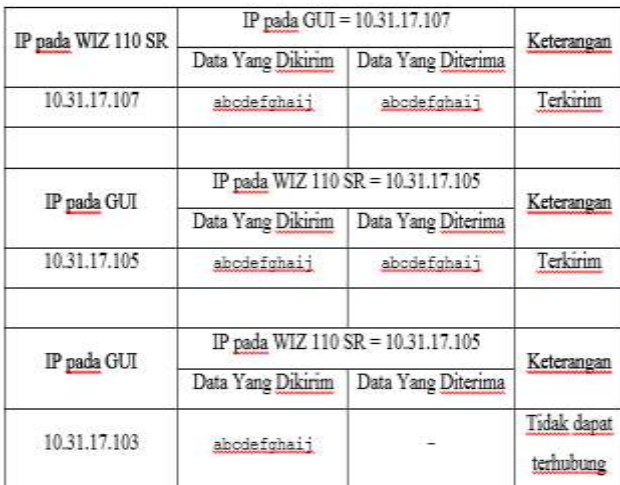

Berdasarkan data pada Tabel 3 dapat disimpulkan komunikasi antara alat *monitoring* dengan *server* melalui WIZ 110 SR sudah berjalan baik. Data yang diterima sama dengan data yang dikirim.

### **3.1.6 Pengujian Transfer Data ke MySQL**

Pengujian sistem ini dimaksudkan untuk mengetahui transfer data antara alat *monitoring* polusi udara dengan basis data MySQL. Data yang dikrim akan dibandingkan dengan data yang diterima. Pengujian dilakukan dengan cara mengrimkan variabel angka dari program Visual Studio ke database SQL.

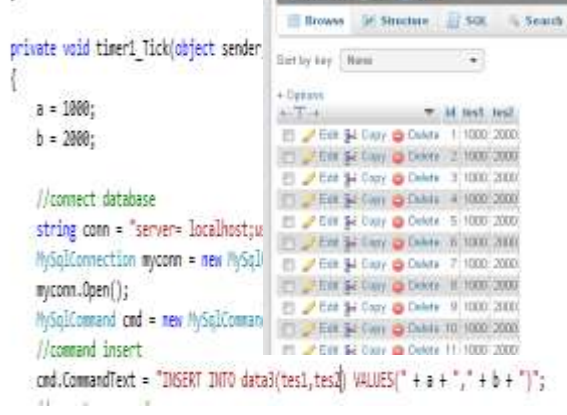

#### **Gambar 15. Pengiriman data ke MySQL**

#### **3.2 Pengujian GUI 3.2.1 Pengujian Modul** *Monitoring* **1**

Pengujian modul *monitoring* 1 dilakukan untuk menguji keberhasilan program dan algoritma yang dirancang dengan melihat respon sistem ketika mendeteksi kadar gas CO dan NOx. Pengujian dilakukan dengan cara mengamati respon sistem pada beberapa nilai konsentrasi gas CO dan NO. Tabel 4 menunjukan nilai referensi pada masing-masing konsentrasi gas.

#### **Tabel 4. Referensi Kondisi Gas**

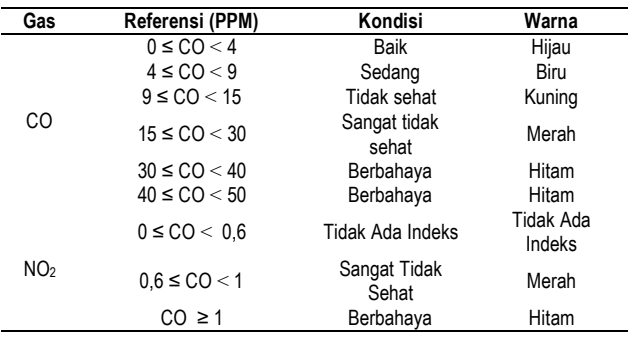

Gambar 16 dan Gambar 17 menunjukkan hasil pengujian modul *monitoring* 1.

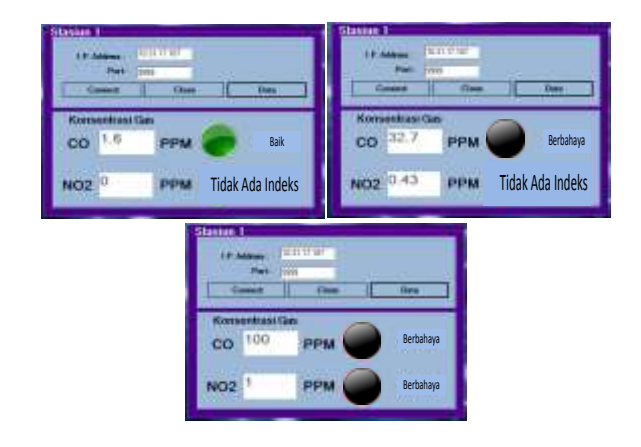

**Gambar 16. Tampilan GUI modul** *monitoring* **1 pada Visual Studio**

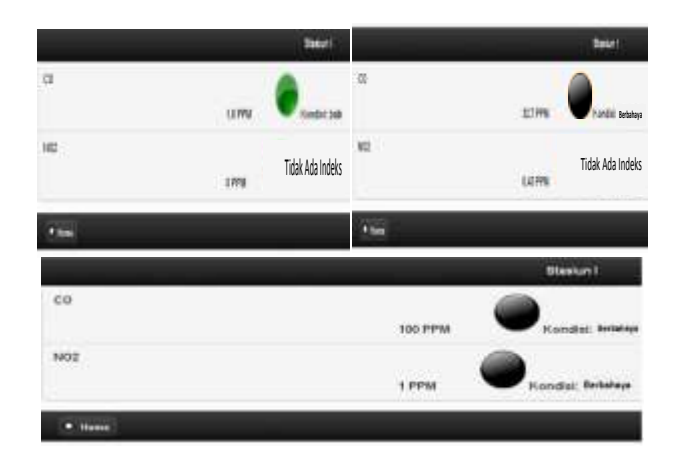

**Gambar 17. Tampilan Kondisi baik modul** *monitoring* **1**

Gambar 16 dan Gambar 17 terlihat kondisi GUI pada saat kondisi konsentrasi gas dengan beberapa variasi level referensi. Kondisi GUI pada tampilan *web browser* sudah sesuai dengan tampilan GUI pada Visual Studio, hal ini menunjukkan bahwa tampilan GUI sudah berjalan dengan baik. Tampilan GUI pada *web browser* dapat menggunakan Mozilla Firefox, Google Chrome, atau Internet Explorer dengan mengetikkan **[http://localhost/yulfi/data\\_1.php](http://localhost/yulfi/data_1.php)** pada tab alamat *browser*.

# **3.2.2 Pengujian Modul** *Monitoring* **2**

Pengujian modul *monitoring* 2 dilakukan sama seperti pengujian yang dilakukan pada modul *monitoring* 2 tetapi menggunakan alamat IP yang berbeda dari *monitoring* modul *monitoring* 1. Dengan memberikan alamat IP yang berbeda-beda sistem *monitoring* ini dapat dikembangkan lebih dari dua modul *monitoring* saja. Sehingga sistem *monitoring* dapat dipasang di beberapa tempat dengan menggunakan satu *server* komputer. Pengujian dilakukan

dengan cara mengamati respon sistem pada beberapa nilai konsentrasi gas CO dan NO<sub>2</sub>. Gambar 18 menunjukkan hasil pengujian pada modul *monitoring* 2.

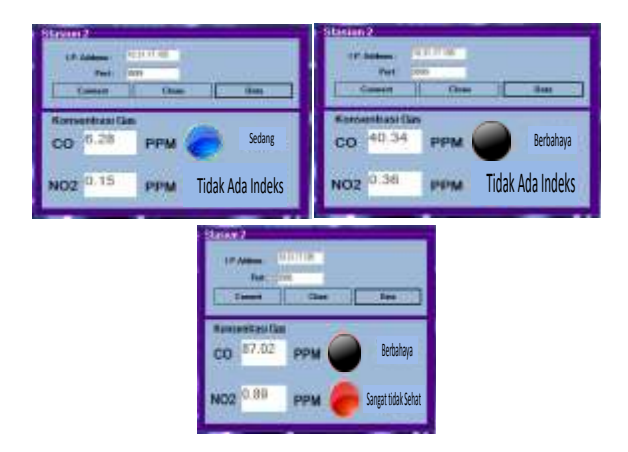

**Gambar 18. Tampilan GUI modul** *monitoring* **2 pada Visual Studio**

Pengujian GUI pada modul *monitoring* 2 menggunakan IP *address* 10.31.17.105. Gambar 4.7 dan Gambar 4.8 terlihat kondisi GUI pada saat kondisi konsentrasi gas dengan beberapa variasi level referensi. Kondisi GUI pada tampilan *web browser* sudah sesuai dengan tampilan GUI pada Visual Studio, hal ini menunjukkan bahwa tampilan GUI sudah berjalan dengan baik. Tampilan GUI pada *web browser* dapat menggunakan *Mozilla Firefox*, *Google Chrome*, atau *Internet Explorer* dengan mengetikkan **[http://localhost/yulfi/data\\_2.php](http://localhost/yulfi/data_2.php)** pada tab alamat *browser*. Berdasarkan beberapa pengujian yang dilakukan, dapat disimpulkan bahwa GUI telah berjalan dengan baik sesuai algoritma pemrograman yang telah dirancang.

# **4. Kesimpulan**

Kesalahan rata-rata alat sistem *monitoring* jika dibandingkan dengan alat uji emisi gas buang STARGAS 898 yaitu sebesar 0,821 ppm untuk gas CO dan sebesar  $0.06$  untuk gas  $NO<sub>2</sub>$ . Sistem transfer data antara perangkat *monitoring*, server, dan *database* MySQL melalui modul WIZ 110 SR berjalan dengan baik. Sistem akuisisi data dengan variasi alamat IP yang diberikan pada masingmasing modul *monitoring* dapat berjalan dengan baik. Informasi kualitas udara pada program tampilan pada *web browser* dapat berjalan dengan baik. Hijau untuk kualitas udara baik, biru untuk kualitas udara sedang, kuning untuk kualitas udara tidak sehat, merah untuk kualitas udara sangan tidak sehat, dan hitam untuk kualitas udara buruk.

Beberapa saran yang dapat dilakukan untuk pengembangan sistem lebih lanjut. Pengolahan data pada *database* dapat dibuat lebih rinci berdasarkan per jam atau per hari sehingga memudahkan dalam analisis data.

Sistem dapat dikembangkan untuk sistem yang lebih kompleks misalnya kamera untuk pemantauan lalu-lintas. Menambahkan perangkat *wireless* agar sistem mampu diakses lebih mudah melalui ponsel, *remote* dan sejenisnya. Melengkapi sistem yang telah ada dengan sistem keamanan.

#### **Referensi**

- [1]. Bejo, Agus, C & AVR. Rahasia Kemudahan Bahasa C dalam Mikrokontroler ATMega 8535, Graha Ilmu, Yogyakarta, 2008.
- [2]. Odom, Wendell, *Computer Networking, First-Step,* Penerbit Andi, Yogyakarta, 2005.
- [3]. Satrio, Irfan Aulino B, Detektor Emisi Gas Buang Dalam Mobil Dengal Dilengkapi Antarmuka Komunikasi Serial, Skripsi S-1, Teknik Elektro UNDIP, Semarang, 2005.
- [4]. Yugianto, Gin-Gin dan Oscar Rachman, Router. Teknologi, Konsep, Konfigurasi, dan Troubleshooting, Penerbit Informatika, Bandung, 2012.
- [5]. ----------, *ATmega8535 Data Sheet*, [http://www.atmel.com](http://www.atmel.com/)
- [6]. ----------, *Liquid Crystal Display Module M162A,*  [http://www.alldatasheet.com.](http://www.alldatasheet.com/)
- [7]. ----------, Pencemaran Udara,<http://id.wikipedia.org/wiki><br>[8]. ----------, Pencemaran Pencemaran Udara
- [8]. ----------, Pencemaran Udara, <http://www.nuraisyah.net/2012/07/>
- [9]. ----------, *Pengertian Jenis topologi Jaringan*, [http://www.kajianpustaka.com](http://www.kajianpustaka.com/)
- [10]. ----------, Siklus pemanasan global, [http://blogmilikneles.blogspot.com](http://blogmilikneles.blogspot.com/)
- [11]. ----------, *TGS 2201 Datasheet*, [http://www.dataarchieve.com](http://www.dataarchieve.com/)
- [12]. ----------, TGS 2600 Datasheet, [http://www.dataarchieve.com](http://www.dataarchieve.com/)
- [13]. ----------, Udara[, http://www.depkes.go.id/downloads/](http://www.depkes.go.id/downloads/)
- [14]. ----------, *WIZ110SR User's Manual*, [http://www.wiznet.co.kr](http://www.wiznet.co.kr/)